# FBs-CMZBR ZigBee 无线传输器操作手册

使用者可透过 FBs-CMZBR 无线传输器连结各种 RS485 / RS232 设备, 进行数 据的传输。

## 壹.简易说明

一.按键及接脚说明:

1. RS485 型

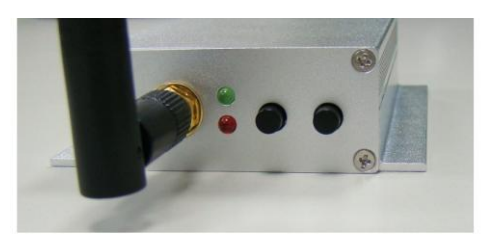

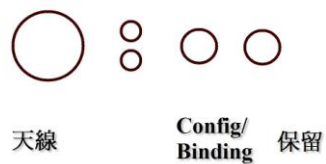

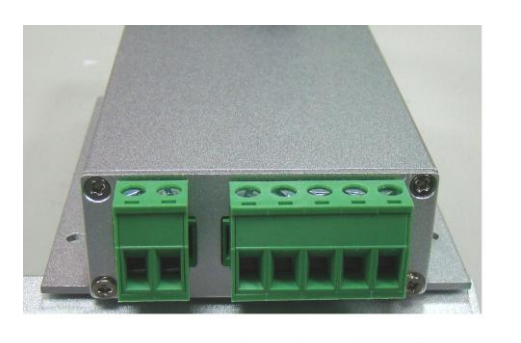

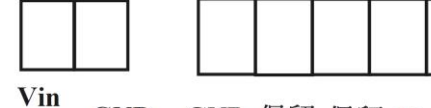

Vin<br>7~24V GND GND 保留 保留 D- D+

#### 2. RS232 型

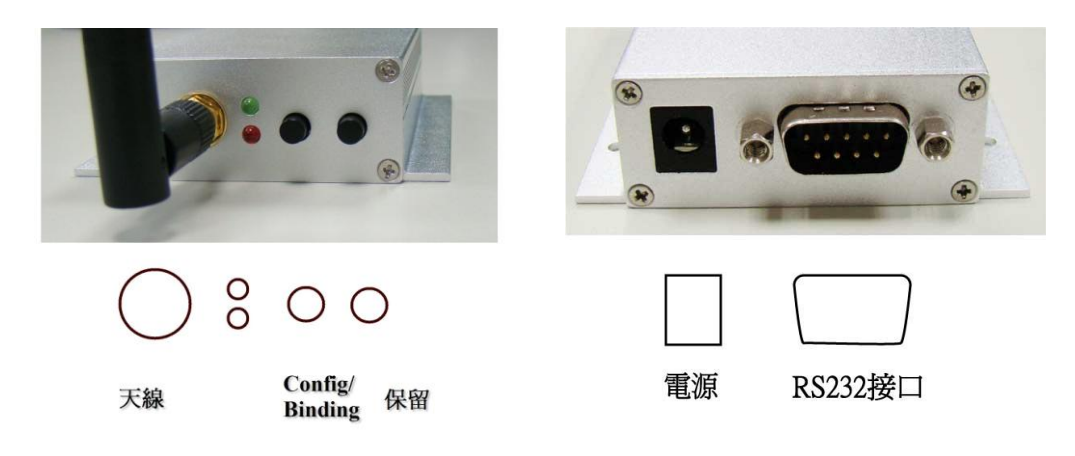

二.默认值:

1.通讯端口设定:9600,7,e,1

2.PAN ID: 0x1234(2 Byte)

3.Channel:26

4. Device Model: Master (Broadcast Transmit)

三.功能说明:

FBs-CMZBR 可设定两种模式 Master 以及 Slave。这两种模式都必须将 PAN ID 设定相同,如果需要在同一个空间中使用两套 FBs-CMZBR 系统,可透过修改 PAN ID 来区隔两个系统。FBs-CMZBR 默认为 Master (广播模式), 在通讯范围 内只要 PAN ID 相同,都可以收到 Master 传输出来的数据,传输方式如下左图 所示。当 FBs-CMZBR 设定为 Slave 的时候,则必须要跟 Master 做配对,Slave 收到数据的时候,只会传送给已经配对过的 Master,传输方式如下右图所示。

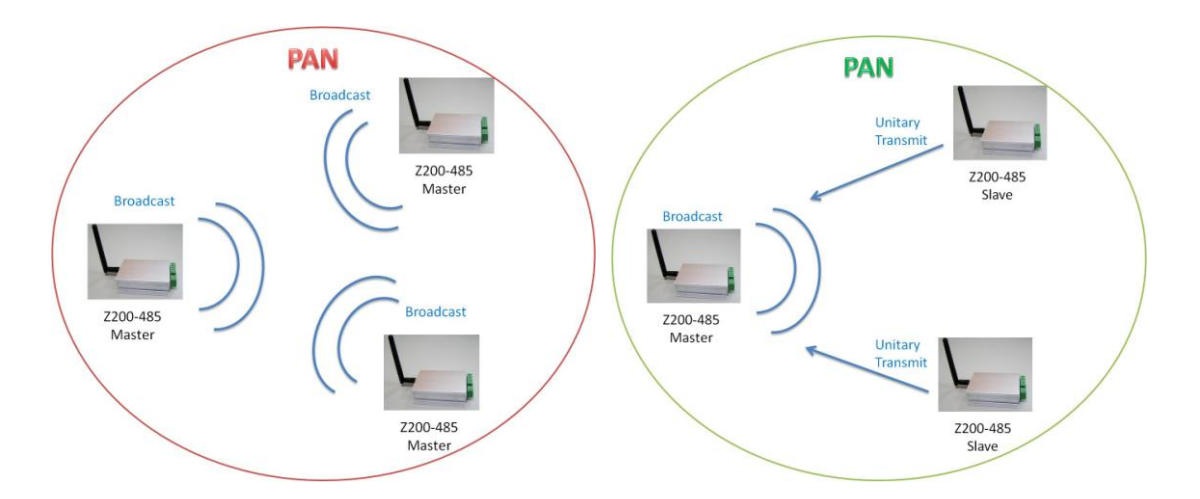

四.灯号显示状态说明:

1.红灯恒亮:表示设备已上电。

2.绿灯闪烁: 表示设备在配对之中, 或是 Slave 无线通信讯号不佳。

3.绿灯恒亮:表示 Slave 与 Master 的无线通信已连结。

4.绿灯熄灭:表示 Slave 设备和 Master 之间通讯失败。此一现象只有在一对一 模式下才会发生,在广播模式下则不会发生。

5.红灯闪烁:表示该设备收到有效的无线封包。

一.RS485 型

1.将设备端与计算机端的接线分别插入两端FBs-CMZBR的接口,并将螺丝转紧。 如果计算机端没有支持 485,则需要外加一个 485 to 232 的转接器链接到计 算机。

2.将电源线插入 FBs-CMZBR 的电源接孔,并将螺丝转紧,即完成开机。

二.RS232 型

1.将设备端或计算机端的 RS232 接线插入 RS232 接口。

2.将变压器插入电源接口,上电,即完成开机。

- 三.FBs-CMZBR 出厂时皆设定为 Master,会使用广播方式传输。当 FBs-CMZBR 开机时绿灯恒亮, 此时 FBs-CMZBR 会将本机所收到的数据广播到所有已开 机的 FBs-CMZBR。
- 四.FBs-CMZBR 正常开机时是处于"工作模式",若欲更改参数设定必须将 FBs-CMZBR 与计算机连接,并在计算机上执行 Quan Configuration Utility(QCU)程序来更改设定。

#### 参.配对联机设定

FBs-CMZBR 出厂时设定为 Master, 不须再作设定即可与其他 FBs-CMZBR 做 广播通讯。但若需要设定 Slave 时,请使用 QCU 软件进行设定,再依下列步骤 操作:

一. 插上电源。

二. 按压 Master 的 Config/Binding 键, 可看到绿灯闪烁, 按压 Slave 的

Config/Binding, 绿灯闪烁, 至绿灯恒亮表示已联机。

三. 步骤二须于 30 秒内完成,否则必须重新按下 Config/Binding 键,再作一次。

### 肆.QCU 操作说明

一.选择 COM PORT

1.至设备管理器查看所连接之 FBs-CMZBR 之 COM Port 号码。

2.执行 QCU 程序

3.选择正确之 COM Port 号码及 FBs-CMZBR 的 Baud Rate、Stop bit、Parity

Enable、Parity Type、Data bit, 点按"Open Port"键。此时即可开始作各 项设定。

二. QCU 设定程序可以帮助用户方便地设定 FBs-CMZBR 无线传输设备的功能, 它可以设定的参数包括:

1. Baud Rate: 有线通讯接口的 baud rate。

2. Parity Enable: Enable 或 Disable。

3. Parity Type: None、Even 或 Odd。

4. Data bit: 7 data bit 或 8 data bit。

5. Stop bit: 1 stop bit 或 2 stop bit。

6. RF Channel 有 16 个频道可供选择。只有 Master/Coordinator 需要做设定,

同一个 PAN 中其它的设备都跟随 Master/Coordinator 的设定。

7. Device Function 有四种不同的选择,Master(即 coordinator)、Slave(即 End

device)、One2OneMaster 以及 One2OneSlave。

8. Self Address 自己的地址。此项不需设定,出厂即设定。

9. Personal Area Network ID (PAN ID) 欲加入之网络 ID 值。

10. Destination Address 数据传送的远程目的地地址。此项不需设定,由系统 自动设定。

11. Verbose 是否显示系统讯息,可以选择关掉与否。

三.在参数设定按钮的下方有无线数据发送输入区块,有两种输入方式。上方的

区块可以输入 16 进位数值,下方的区块可以输入一般文数字。

四.程序画面说明如下图所示:

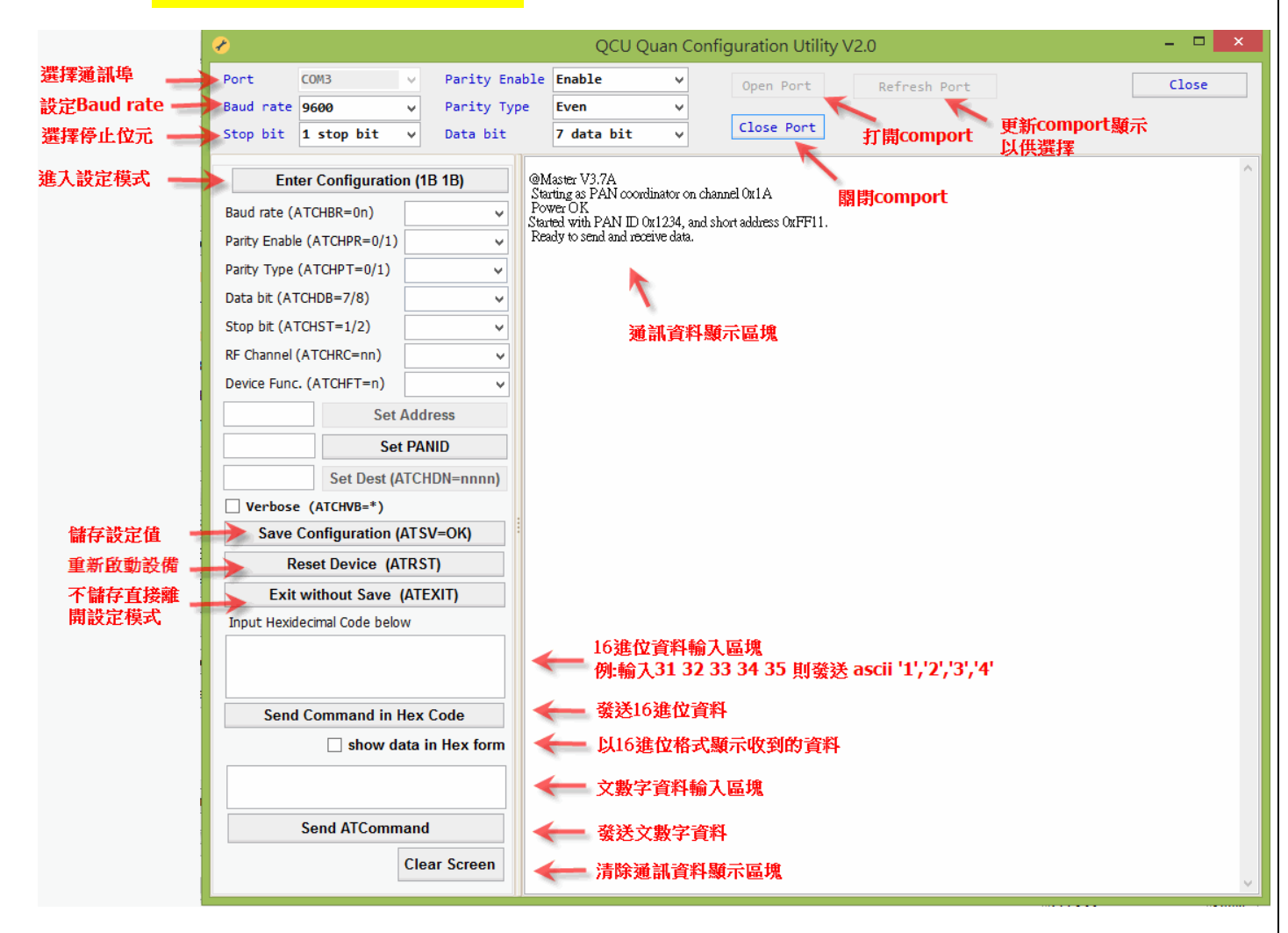

五.欲更改各项参数值时必须先按下 " Enter Configuration"键, 进入设定模式 后才可进行设定。设定好之后请按下"Save Configuration"键以储存设定。并

按下 " Reset Device" 键, 重开机后设定才会生效。

## 伍.系统初始化功能

FBs-CMZBR 电源关闭时按住 Config/Binding 键,打开电源三秒后放开即完成 系统初始化(韧体版本 3.3 版以后才有系统初始化功能)。

使用 QCU 程序, 依照单元肆.QCU 操作说明一 Open Port, 然后再开启 FBs\_-CMZBR 电源, 此时数据显示区即显示此机韧体版本。此信息仅在 FBs\_-CMZBR 一开机时出现。

## 陆.故障排除

在工作模式下而无法传输时,请先检查灯号。

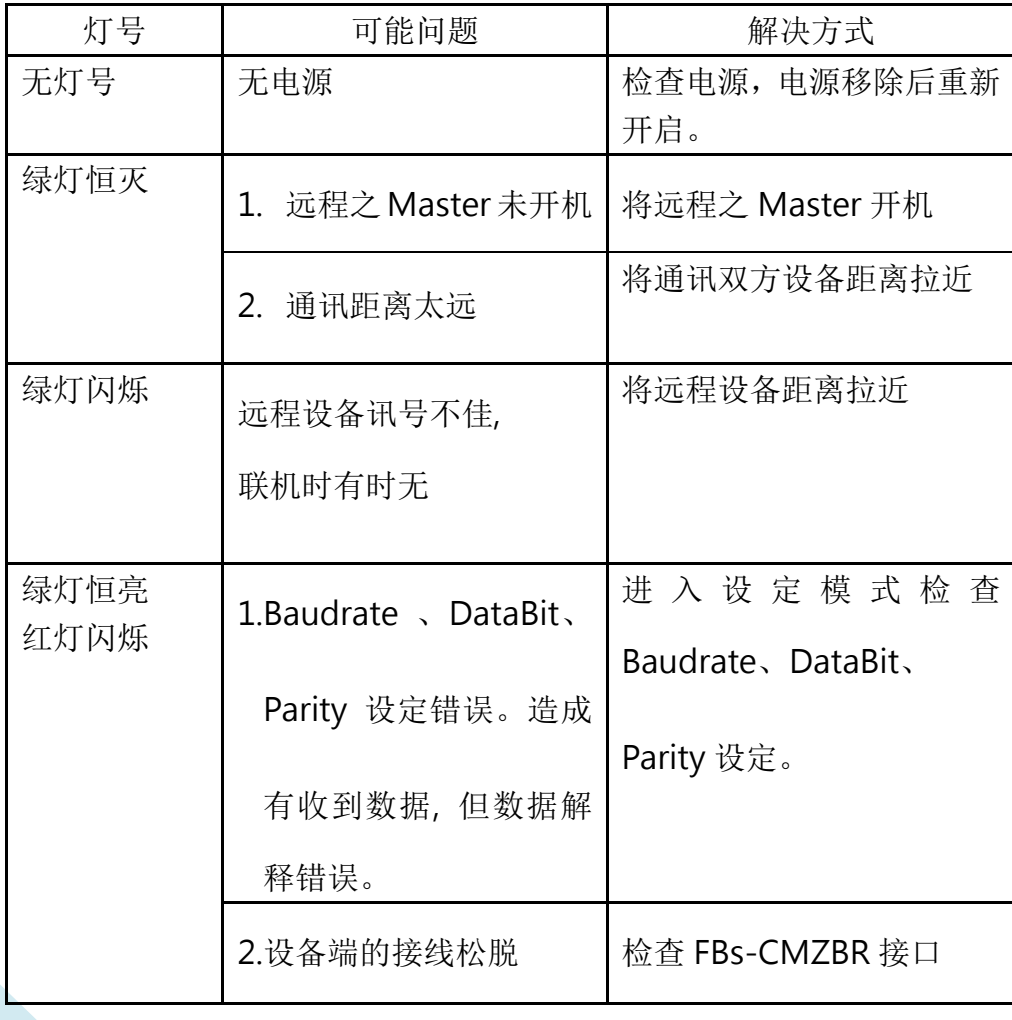